# PIX/ASA 7.x/FWSM 3.x: ةمجرت نيوانع IP دحاو يلحم IP ناونع ىلإ ةددعتم ةيملاع ةتباثلا ةسايسلاب صاخلا NAT مادختساب  $\overline{\phantom{a}}$

## المحتويات

[المقدمة](#page-0-0) [المتطلبات الأساسية](#page-0-1) [المتطلبات](#page-0-2) [المكونات المستخدمة](#page-0-3) [الاصطلاحات](#page-1-0) [التكوين](#page-1-1) <mark>[الرسم التخطيطي للشبكة](#page-1-2)</mark> [التكوين](#page-1-3) [التحقق من الصحة](#page-4-0) [استكشاف الأخطاء وإصلاحها](#page-4-1) [معلومات ذات صلة](#page-5-0)

### <span id="page-0-0"></span>المقدمة

يزود هذا وثيقة عينة تشكيل ل يخطط واحد محلي عنوان إلى إثنان أو أكثر شامل عنوان من خلال baser شبكة عنوان ترجمة (NAT) على ال PIX/Adaptive أمن جهاز (X ASA) 7.x برمجية.

## <span id="page-0-1"></span>المتطلبات الأساسية

#### <span id="page-0-2"></span>المتطلبات

تأكد من تلبية هذه المتطلبات قبل تجربة هذا التكوين:

● تأكد من أن لديك معرفة عملية ب CLI x7. ASA/PIX وخبرة سابقة في تكوين قوائم الوصول و NAT الثابتة.

#### <span id="page-0-3"></span>المكونات المستخدمة

تستند المعلومات الواردة في هذا المستند إلى إصدارات البرامج والمكونات المادية التالية:

يستخدم هذا المثال المحدد 5520 ASA. ومع ذلك، تعمل تكوينات NAT الخاصة بالسياسة على أي جهاز PIX أو ● ASA يشغل الإصدار .7x.

تم إنشاء المعلومات الواردة في هذا المستند من الأجهزة الموجودة في بيئة معملية خاصة. بدأت جميع الأجهزة المُستخدمة في هذا المستند بتكوين ممسوح (افتراضي). إذا كانت شبكتك مباشرة، فتأكد من فهمك للتأثير المحتمل لأي أمر.

### <span id="page-1-0"></span>الاصطلاحات

راجع [اصطلاحات تلميحات Cisco التقنية للحصول على مزيد من المعلومات حول اصطلاحات المستندات.](//www.cisco.com/en/US/tech/tk801/tk36/technologies_tech_note09186a0080121ac5.shtml)

### <span id="page-1-1"></span>التكوين

يحتوي مثال التكوين هذا على خادم ويب داخلي على ،192.168.100.50 موجود خلف ASA. متطلب أن يكون الخادم بحاجة إلى أن يكون قابل للوصول إليه لواجهة الشبكة الخارجية عن طريق عنوانه الداخلي 192.168.100.50 IP وعنوانه الخارجي .172.16.171.125 هناك أيضا متطلب لسياسة الأمان أن عنوان IP الخاص 192.168.100.50 يمكن الوصول إليه فقط بواسطة شبكة .24/172.16.171.0 وبالإضافة إلى ذلك، فإن بروتوكول رسائل التحكم في الإنترنت (ICMP (وحركة مرور المنفذ 80 هي البروتوكولات الوحيدة المسموح بها الواردة إلى خادم الويب الداخلي. نظرا لوجود عنوانين عموميين ل IP تم تعيينهما إلى عنوان IP محلي واحد، يلزمك إستخدام NAT الخاص بالسياسة. وإلا، فإن ASA/PIX يرفض حادثتي البدء من واحد إلى واحد مع خطأ عنوان متداخل.

ملاحظة: أستخدم [أداة بحث الأوامر](//tools.cisco.com/Support/CLILookup/cltSearchAction.do) (للعملاء [المسجلين](//tools.cisco.com/RPF/register/register.do) فقط) للحصول على مزيد من المعلومات حول الأوامر المستخدمة في هذا القسم.

#### <span id="page-1-2"></span>الرسم التخطيطي للشبكة

يستخدم هذا المستند إعداد الشبكة التالي

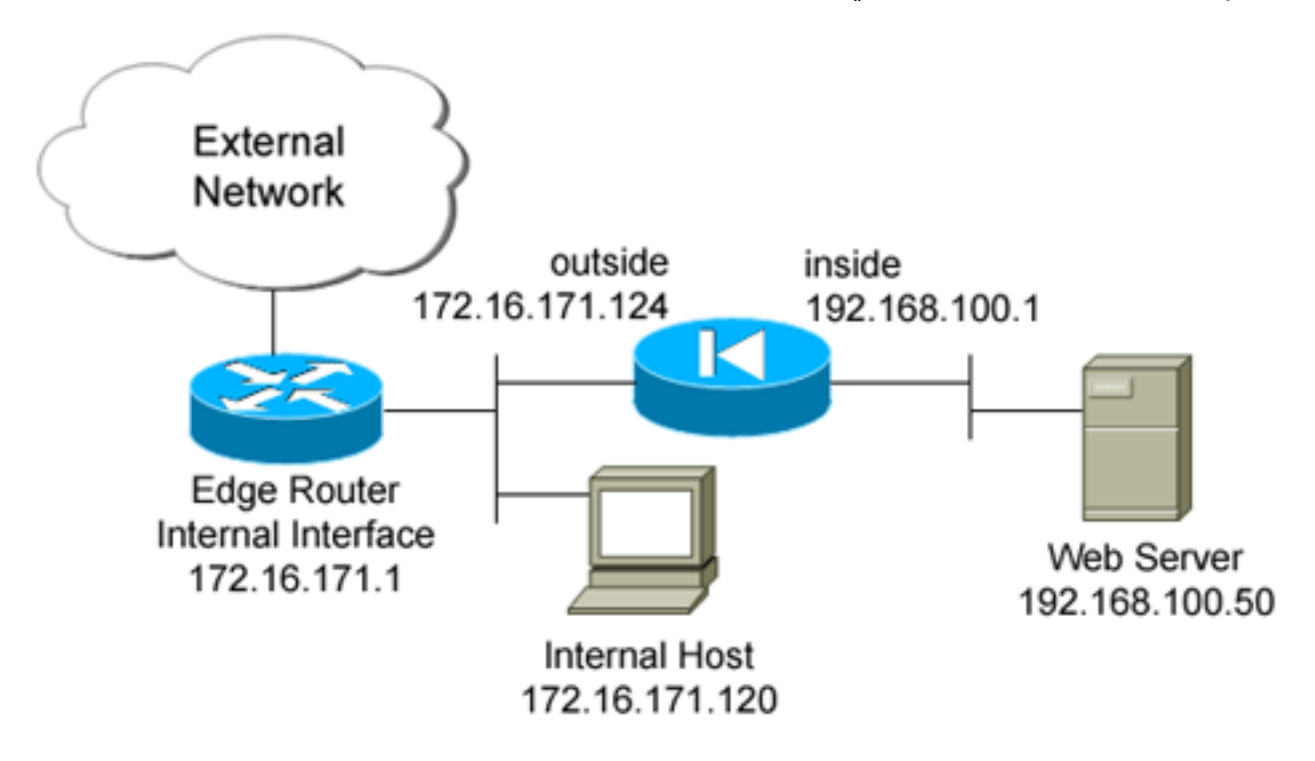

### <span id="page-1-3"></span>التكوين

يستخدم هذا المستند هذا التكوين.

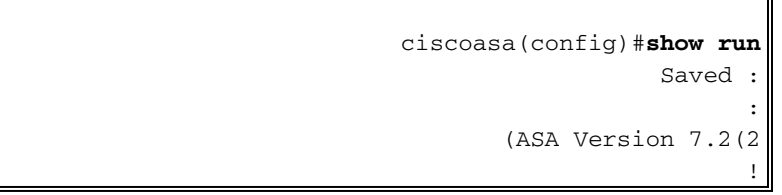

```
hostname ciscoasa
              enable password 8Ry2YjIyt7RRXU24 encrypted
                                                    names
                                                         !
                            interface GigabitEthernet0/0
                                          nameif outside 
                                        security-level 0 
                ip address 172.16.171.124 255.255.255.0 
                                                         !
                            interface GigabitEthernet0/1
                                           nameif inside 
                                      security-level 100 
                 ip address 192.168.100.1 255.255.255.0 
                                                         !
                            interface GigabitEthernet0/2
                                                shutdown 
                                               no nameif 
                                       no security-level 
                                           no ip address 
                                                         !
                            interface GigabitEthernet0/3
                                                shutdown 
                                               no nameif 
                                       no security-level 
                                           no ip address 
                                                        !
                                  interface Management0/0
                                       nameif management 
                                      security-level 100 
                   ip address 192.168.1.1 255.255.255.0 
                                         management-only 
                                                         !
                       passwd 2KFQnbNIdI.2KYOU encrypted
                                         ftp mode passive
policy_nat_web1 and policy_nat_web2 are two access- ---!
     lists that match the source !--- address we want to
translate on. Two access-lists are required, though they
               !--- can be exactly the same. access-list
 policy_nat_web1 extended permit ip host 192.168.100.50
                                                      any
     access-list policy_nat_web2 extended permit ip host
                                       192.168.100.50 any
        The inbound_outside access-list defines the ---!
     security policy, as previously described. !--- This
access-list is applied inbound to the outside interface.
         access-list inbound_outside extended permit tcp
                               172.16.171.0 255.255.255.0
                           host 192.168.100.50 eq www 
        access-list inbound_outside extended permit icmp
                               172.16.171.0 255.255.255.0
                       host 192.168.100.50 echo-reply 
        access-list inbound_outside extended permit icmp
                               172.16.171.0 255.255.255.0
                             host 192.168.100.50 echo 
access-list inbound_outside extended permit tcp any host
                                    172.16.171.125 eq www
    access-list inbound_outside extended permit icmp any
                          host 172.16.171.125 echo-reply
    access-list inbound_outside extended permit icmp any
                                 host 172.16.171.125 echo
                                           pager lines 24
```
logging asdm informational mtu management 1500 mtu inside 1500 mtu outside 1500 no failover icmp unreachable rate-limit 1 burst-size 1 no asdm history enable arp timeout 14400 *This first static allows users to reach the ---! translated global IP address of the !--- web server. Since this static appears first in the configuration, for connections !--- initiated outbound from the internal web server, the ASA translates the source !-- address to 172.16.171.125.* **static (inside,outside) 172.16.171.125 access-list policy\_nat\_web1** *The second static allows networks to access the web ---! server by its private !--- IP address of 192.168.100.50.* **static (inside,outside) 192.168.100.50 access-list policy\_nat\_web2** *Apply the inbound\_outside access-list to the ---! outside interface.* **access-group inbound\_outside in interface outside** route outside 0.0.0.0 0.0.0.0 172.16.171.1 1 timeout xlate 3:00:00 timeout conn 1:00:00 half-closed 0:10:00 udp 0:02:00 icmp 0:00:02 timeout sunrpc 0:10:00 h323 0:05:00 h225 1:00:00 mgcp 0:05:00 mgcp-pat 0:05:00 timeout sip 0:30:00 sip\_media 0:02:00 sip-invite 0:03:00 sip-disconnect 0:02:00 timeout uauth 0:05:00 absolute http server enable http 192.168.1.0 255.255.255.0 management no snmp-server location no snmp-server contact snmp-server enable traps snmp authentication linkup linkdown coldstart telnet timeout 5 ssh timeout 5 console timeout 0 ! class-map inspection\_default match default-inspection-traffic ! ! policy-map type inspect dns preset\_dns\_map parameters message-length maximum 512 policy-map global\_policy class inspection\_default inspect dns preset\_dns\_map inspect ftp inspect h323 h225 inspect h323 ras inspect rsh inspect rtsp inspect esmtp inspect sqlnet inspect skinny inspect sunrpc

inspect xdmcp inspect sip inspect netbios inspect tftp ! service-policy global\_policy global prompt hostname context

### <span id="page-4-0"></span>التحقق من الصحة

يوفر هذا القسم معلومات يمكنك إستخدامها للتأكد من أن التكوين يعمل بشكل صحيح.

تدعم <u>اداة مترجم الإخراج (للعملاءالمسجلين فقط) بعض اوامر</u> show. استخدم اداة مترجم الإخراج (OIT) لعرض تحليل مُخرَج الأمر show .

1. على موجه 172.16.171.1 ®IOS للتدفق، تحقق من إمكانية الوصول إلى كلا عنواني IP العامين لخادم الويب عبر الأمر ping. router#**ping 172.16.171.125**

.2

.Type escape sequence to abort :Sending 5, 100-byte ICMP Echos to 172.16.171.125, timeout is 2 seconds !!!!! Success rate is 100 percent  $(5/5)$ , round-trip min/avg/max =  $1/1/4$  ms router#**ping 192.168.100.50**

.Type escape sequence to abort :Sending 5, 100-byte ICMP Echos to 192.168.100.50, timeout is 2 seconds !!!!! Success rate is 100 percent (5/5), round-trip  $min/avg/max = 1/1/4$  ms على ال ASA، دققت أن أنت ترى الترجمات أن يكون بنيت في الترجمة (xlate (طاولة. ciscoasa(config)#**show xlate global 192.168.100.50** in use, 28 most used 2 **Global 192.168.100.50 Local 192.168.100.50** ciscoasa(config)#**show xlate global 172.16.171.125** in use, 28 most used 2 **Global 172.16.171.125 Local 192.168.100.50**

### <span id="page-4-1"></span>استكشاف الأخطاء وإصلاحها

يوفر هذا القسم معلومات يمكنك استخدامها لاستكشاف أخطاء التكوين وإصلاحها.

إذا لم ينجح إختبار الاتصال أو الاتصال، فحاول إستخدام syslog لتحديد ما إذا كانت هناك أي مشاكل في تكوين الترجمة. على شبكة تستخدم بشكل خفيف (مثل بيئة معملية)، يكون حجم مخزن التسجيل المؤقت كافيا عادة لاستكشاف المشكلة وإصلاحها. وإلا، يلزمك إرسال syslogs إلى خادم syslog خارجي. قم بتمكين التسجيل إلى المخزن المؤقت على المستوى 6 لمعرفة ما إذا كان التكوين صحيحا في إدخالات syslog هذه.

ciscoasa(config)#**logging buffered 6** ciscoasa(config)#**logging on** *From 172.16.171.120, initiate a TCP connection to port 80 to both the external !--- ---! (172.16.171.125) and internal addresses (192.168.100.50).* ciscoasa(config)#**show log** Syslog logging: enabled Facility: 20 Timestamp logging: disabled

Standby logging: disabled Deny Conn when Queue Full: disabled Console logging: disabled Monitor logging: disabled Buffer logging: level debugging, 4223 messages logged Trap logging: disabled History logging: disabled Device ID: disabled Mail logging: disabled ASDM logging: level informational, 4032 messages logged .ASA-5-111008: User 'enable\_15' executed the 'clear logging buffer' command% ASA-7-609001: Built local-host outside:172.16.171.120% ASA-7-609001: Built local-host inside:192.168.100.50% **ASA-6-302013: Built inbound TCP connection 67 for outside:172.16.171.120/33687%** (**to** inside:192.168.100.50/80 (172.16.171.125/80 **(172.16.171.120/33687) ASA-6-302013: Built inbound TCP connection 72 for outside:172.16.171.120/33689% (to inside:192.168.100.50/80 (192.168.100.50/80 (172.16.171.120/33689)**

إن يرى أنت ترجمة خطأ في السجل، فحصت مزدوج تشكيل nat ك. إن لا يراقب أنت أي syslogs، استعملت الالتقاط وظيفة على ال ASA أن يحاول أن على قبض الحركة مرور على القارن. لإعداد التقاط، يجب عليك أولا تحديد قائمة وصول للمطابقة على نوع معين من حركة المرور أو تدفق TCP. بعد ذلك، يجب عليك تطبيق هذا الالتقاط على واجهة واحدة أو أكثر لبدء التقاط الحزم.

*Create a capture access-list to match on port 80 traffic to !--- the external IP address of ---!* .*172.16.171.125. !---* **Note:** These commands are over two lines due to spatial reasons

> ciscoasa(config)#**access-list acl\_capout permit tcp host 172.16.171.120 host 172.16.171.125 eq 80**  ciscoasa(config)#**access-list acl\_capout permit tcp host 172.16.171.125 eq 80 host 172.16.171.120**  #(ciscoasa(config

> > .*Apply the* **capture** to the outside interface *---!*

#### ciscoasa(config)#**capture capout access-list acl\_capout interface outside**

*After you initiate the traffic, you see output similar to this when you view !--- the ---! capture. Note that packet 1 is the SYN packet from the client, while packet !--- 2 is the SYN-ACK reply packet from the internal server. If you apply a* **capture** !--- on the inside interface, .in packet 2 you should see the server reply with !--- 192.168.100.50 as its source address

#### ciscoasa(config)#**show capture capout**

packets captured 4

- **S :172.16.171.125.80 < 172.16.171.120.21505** 13:17:59.157859 :1 <win 4128 <mss 1460 (0)2696120951:2696120951
- **S :172.16.171.120.21505 < 172.16.171.125.80** 13:17:59.159446 :2 <**ack** 2696120952 win 4128 <mss 536 (0)1512093091:1512093091
- . :172.16.171.125.80 < 172.16.171.120.21505 13:17:59.159629 :3 ack 1512093092 win 4128
- . :172.16.171.125.80 < 172.16.171.120.21505 13:17:59.159873 :4 ack 1512093092 win 4128

### <span id="page-5-0"></span><u>معلومات ذات صلة</u>

● [مرجع أمر 7.2 ASA](//www.cisco.com/en/US/docs/security/asa/asa72/command/reference/cmd_ref.html?referring_site=bodynav) ●[برنامج جدار حماية PIX Cisco](//www.cisco.com/en/US/products/sw/secursw/ps2120/tsd_products_support_series_home.html?referring_site=bodynav)

- [مراجع أوامر جدار حماية PIX الآمن من Cisco](//www.cisco.com/en/US/products/hw/vpndevc/ps2030/products_tech_note09186a0080094885.shtml?referring_site=bodynav)
- [الإعلامات الميدانية لمنتج الأمان \(بما في ذلك PIX\(](//www.cisco.com/en/US/support/tsd_products_field_notice_summary.html?referring_site=bodynav)
	- <u>طلبات التعليقات (RFCs)</u>
	- [الدعم التقني والمستندات Systems Cisco](//www.cisco.com/cisco/web/support/index.html?referring_site=bodynav)

ةمجرتلا هذه لوح

ةي الآلال تاين تان تان تان ان الماساب دنت الأمانية عام الثانية التالية تم ملابات أولان أعيمته من معت $\cup$  معدد عامل من من ميدة تاريما $\cup$ والم ميدين في عيمرية أن على مي امك ققيقا الأفال المعان المعالم في الأقال في الأفاق التي توكير المالم الما Cisco يلخت .فرتحم مجرتم اهمدقي يتلا ةيفارتحالا ةمجرتلا عم لاحلا وه ىل| اًمئاد عوجرلاب يصوُتو تامجرتلl مذه ققد نع امتيلوئسم Systems ارامستناه انالانهاني إنهاني للسابلة طربة متوقيا.